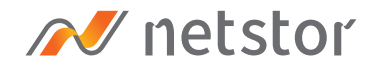

# **NA333A-G3**

3U 16-Bay External PCIe ×8 JBOD Storage with PCIe Slot Expansion

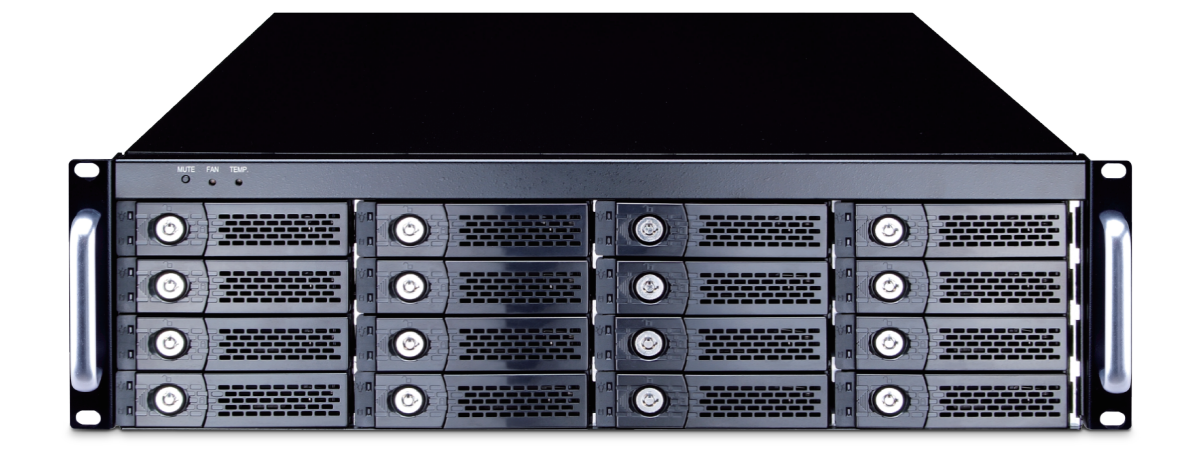

# User Manual

Third edition, Nov. 2020

<span id="page-1-0"></span>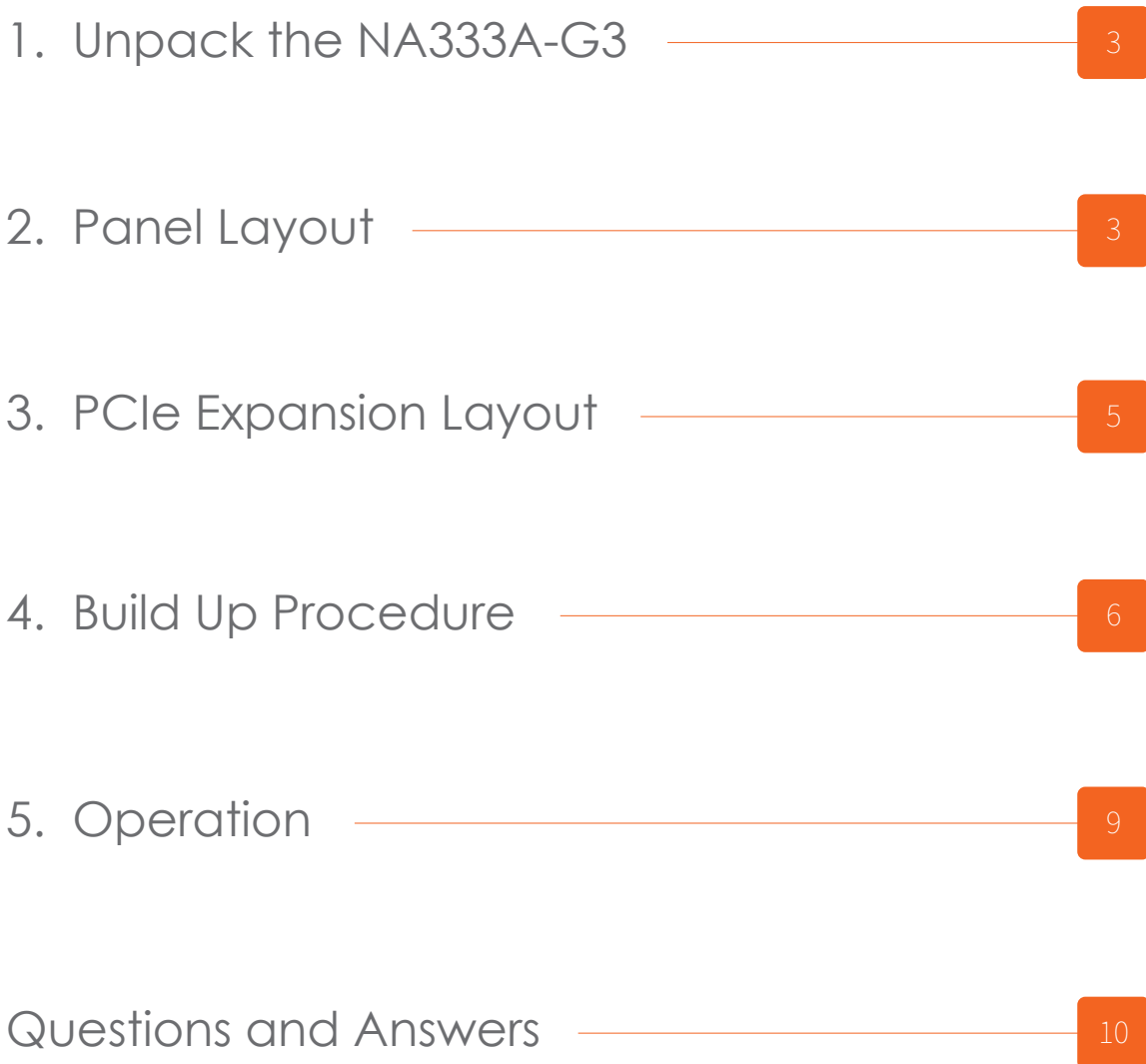

# <span id="page-2-0"></span>**1. Unpack the NA333A-G3**

The box contains the following items:

- 。Netstor NA333A-G3 enclosure × 1
- 。HDD tray × 16 (installed in chassis)
- 。PCIe 3.0 ×8 host card × 1
- 。PCIe 3.0 ×8 data cable (1.5 meter) × 1
- 。Internal mini-SAS cable × 4
- 。Power cord × 2
- 。Hard drive mounting screw × 64
- 。Key for HDD tray × 2

## **2. Panel Layout**

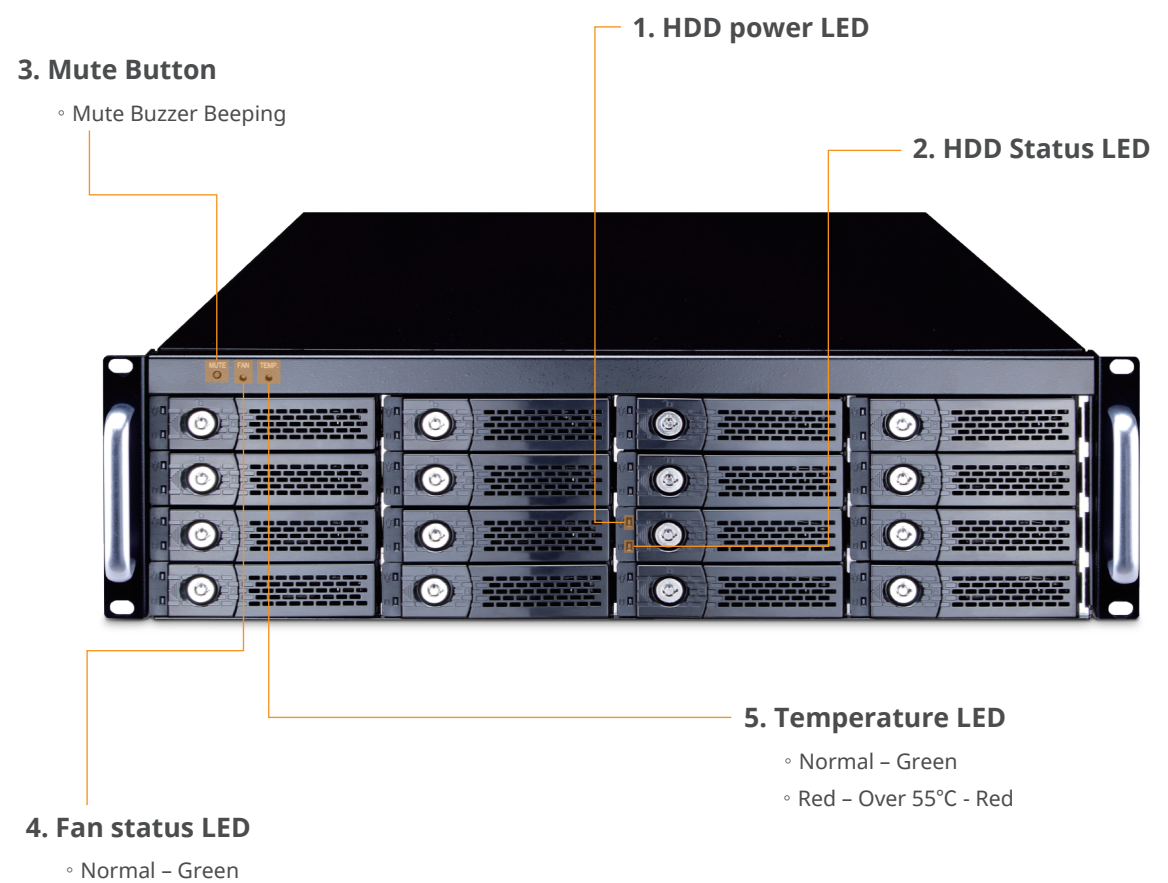

。Fail – Red (stop or low RPM)

#### **8. External PCIe ×8 connector**

 。Connecting external PCIe ×8 data cable to host computer

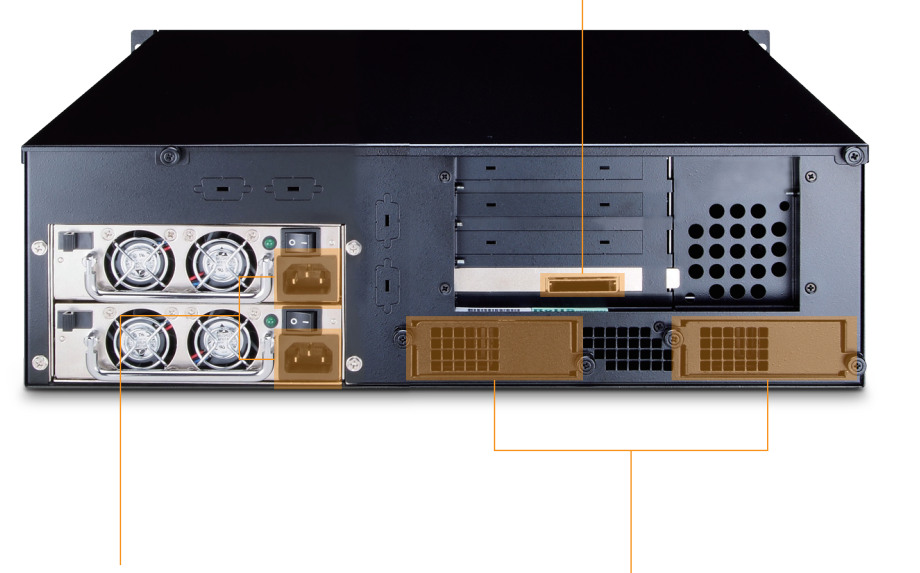

**6. Power cord receptacles**

**7. Hot-swappable blower fans**

# <span id="page-4-0"></span>**3. PCIe Expansion Layout**

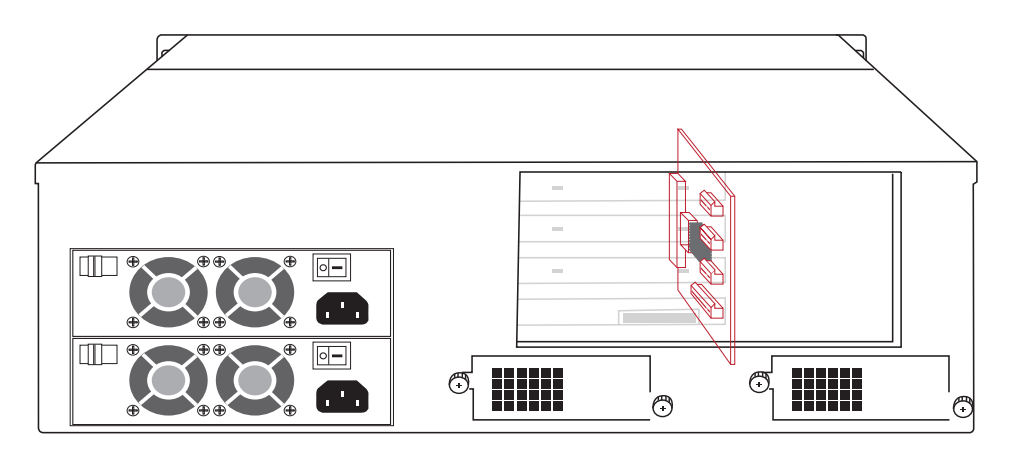

#### **Slot 1: Target card**

。(already fixed in the chassis)

#### Slot 2: PCIe ×8 slot

- SIOL Z: PUIE \* 6 SIOL<br>• (open-type; supports PCIe card ×16/×8/×4/×1)
- 。RAID card is recommended to be installed in this slot +
	- as it's closest to backplane's connectors.

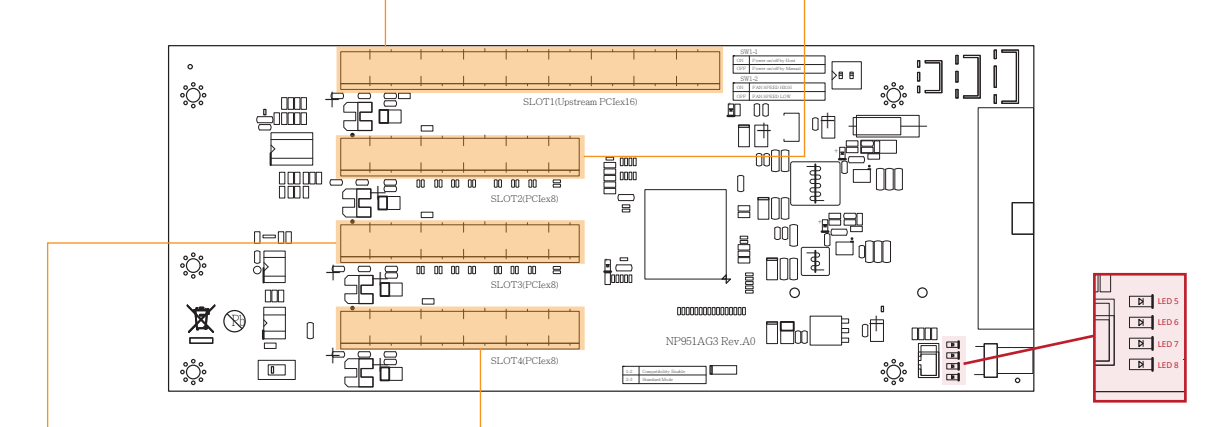

#### **Slot 3: PCIe ×8 slot**

。(closed-type; supports PCIe card ×8/×4/×1)

#### **Slot 4: PCIe ×8 slot**

。(open-type; supports PCIe card ×16/×8/×4/×1)

#### **NOTE:**

The host computer should have at least one PCIe ×8 or ×16 slot. There may be PCIe slot which is ×8 or ×16 physically but ×4 electrically within the host; please always install the host card in PCIe slot ×8/×16 electrically in the host computer. Check motherboard's user manual to identify the specification.

#### **LED5 for SLOT1**

As LED5 illuminates solid blue light, it indicates NP960AG3 target card in SLOT#1 is in Gen3 mode. As LED5 blinking blue light, NP960AG3 target card in SLOT#1 is in Gen2 mode.

#### **LED6 for SLOT2**

As LED6 illuminates solid blue light, it indicates the PCIe card in SLOT#2 is in Gen3 mode. As LED6 blinking blue light, PCIe card in SLOT#2 is in Gen2 mode.

#### **LED7 for SLOT3**

As LED7 illuminates solid blue light, it indicates the PCIe card in SLOT#3 is in Gen3 mode. As LED7 blinking blue light, PCIe card in SLOT#3 is in Gen2 mode.

#### **LED8 for SLOT4**

As LED8 illuminates solid blue light, it indicates the PCIe card in SLOT#4 is in Gen3 mode. As LED8 blinking blue light, PCIe card in SLOT#4 is in Gen2 mode.

# <span id="page-5-0"></span>**4. Build Up Procedure**

- 1. Open the chassis by removing the top cover.
- 2. Install RAID card and other third-party PCIe cards into proper PCIe slots within NA333A-G3 and fix them with screws on the brackets of the cards.

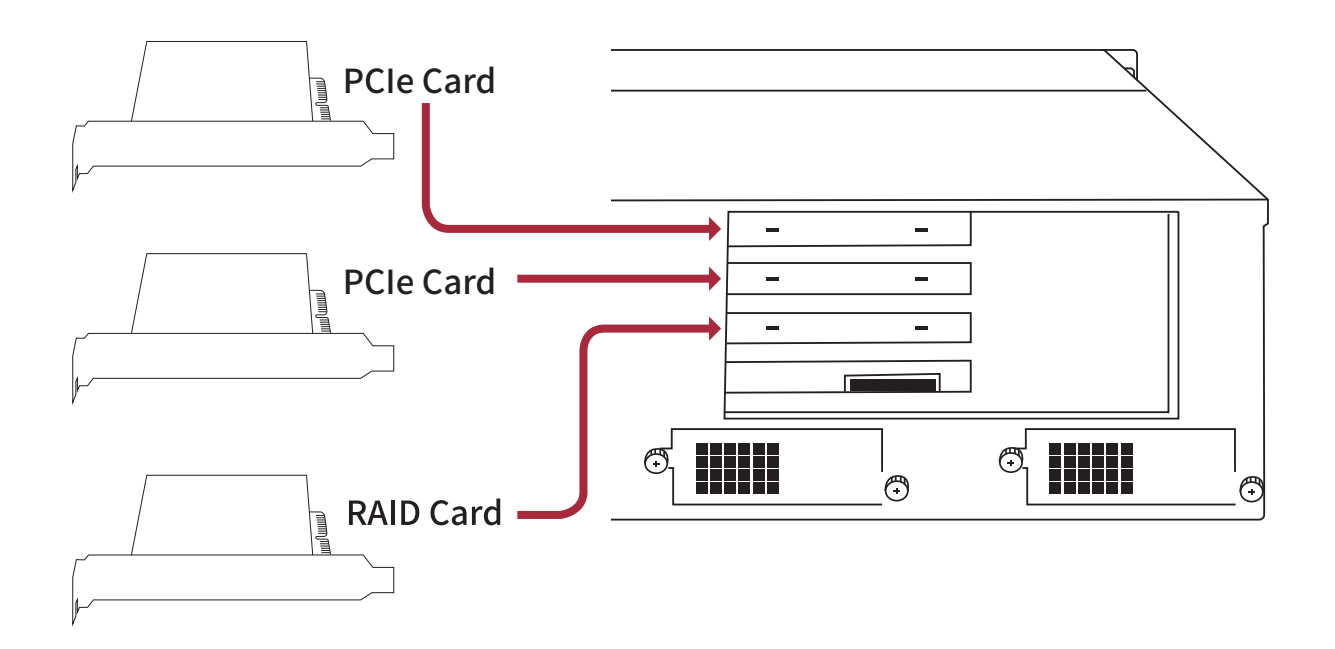

3. Connect all internal mini-SAS to mini-SAS cables between RAID card and backplane. Connect the first, topmost mini-SAS connector on backplane to channel 1~4 mini-SAS connector on RAID card, the second to channel 5~8 mini-SAS connector on card, the third to channel 9~12 mini-SAS connector on card, and the fourth, bottommost to channel 13~16 mini-SAS connector on RAID card.

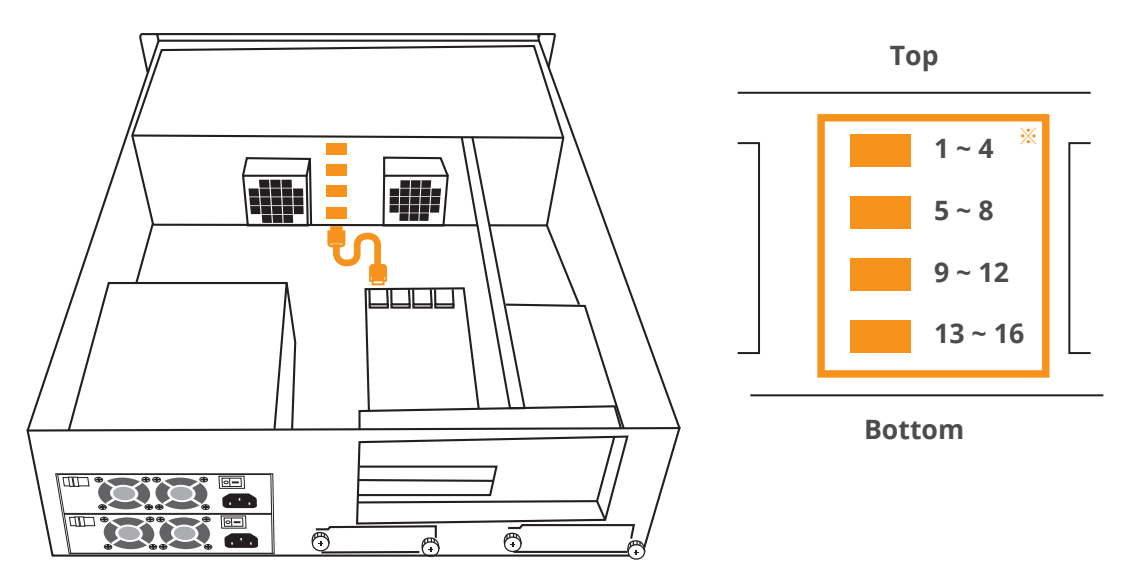

※ Note: when inserting the mini-SAS cable to the SFF-8087 port on drive backplane, the metal hook on the SFF-8087 connector on data cable must be facing upward.

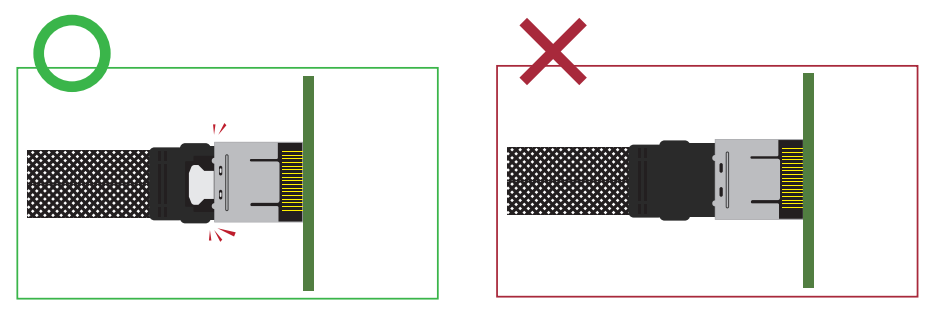

4. Close the chassis and immobilize it on the server rack or other proper place.

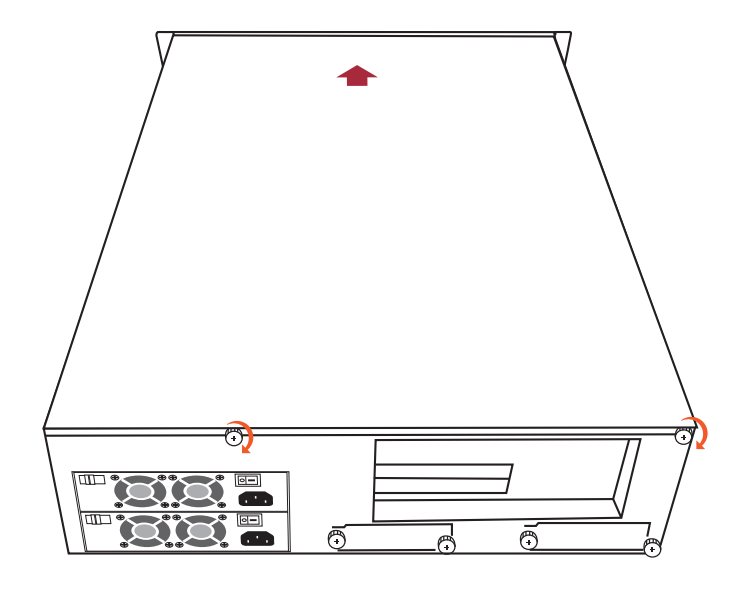

5. Connect the chassis and the host computer with external PCIe ×8 data cable. And

then connect NA333A-G3 with power source.

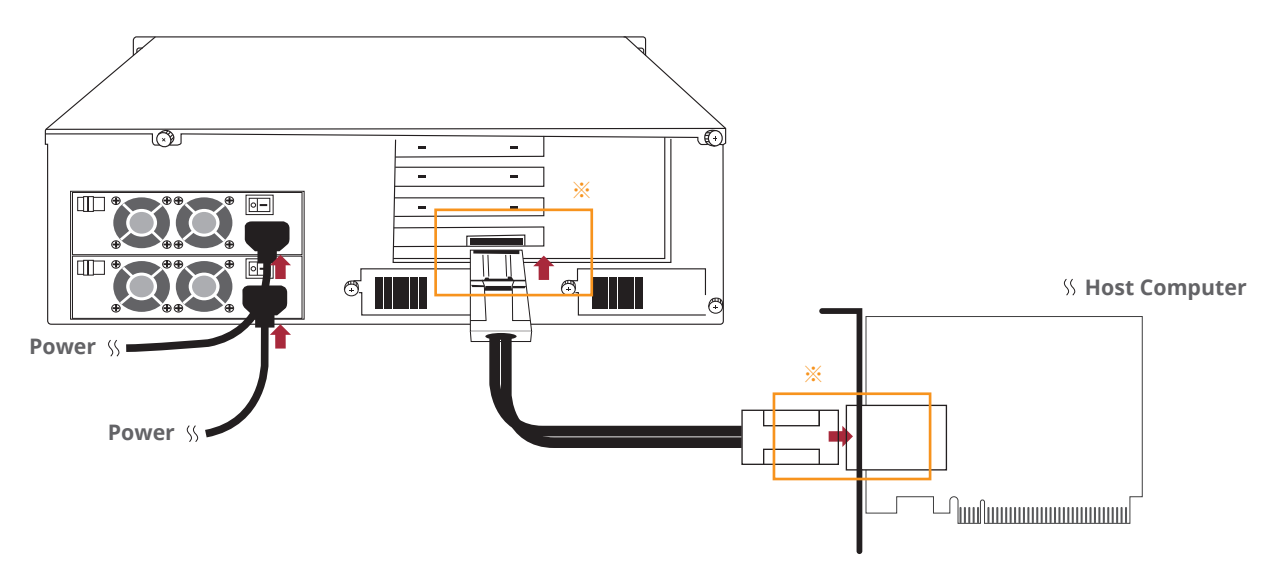

※ Note the ring-pull of the external PCIe ×8 data cable connector must be at the same side as Netstor host card and target card's obverse side when cable is connected to the host/target card.

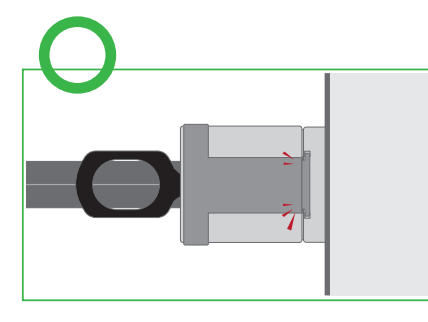

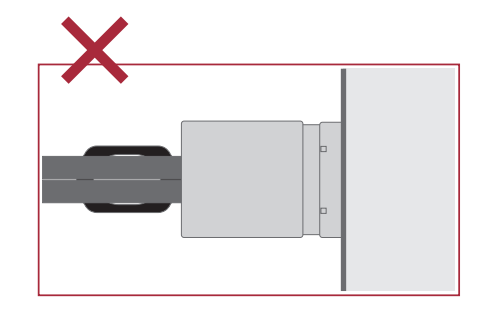

6. Pull out all the HDD trays from the storage enclosure.

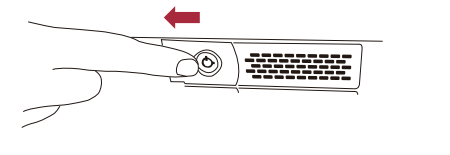

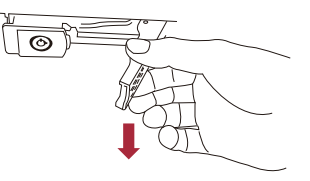

7. Place hard drives in the trays and fix them with hard drive mounting screws. Insert HDD trays back to NA333A-G3 storage enclosure.

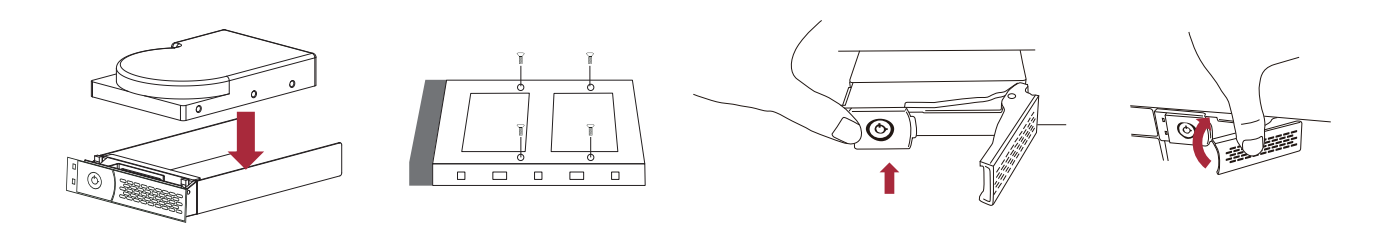

# <span id="page-8-0"></span>**5. Operation**

1. Power on NA333A-G3 storage first before powering on the host computer.

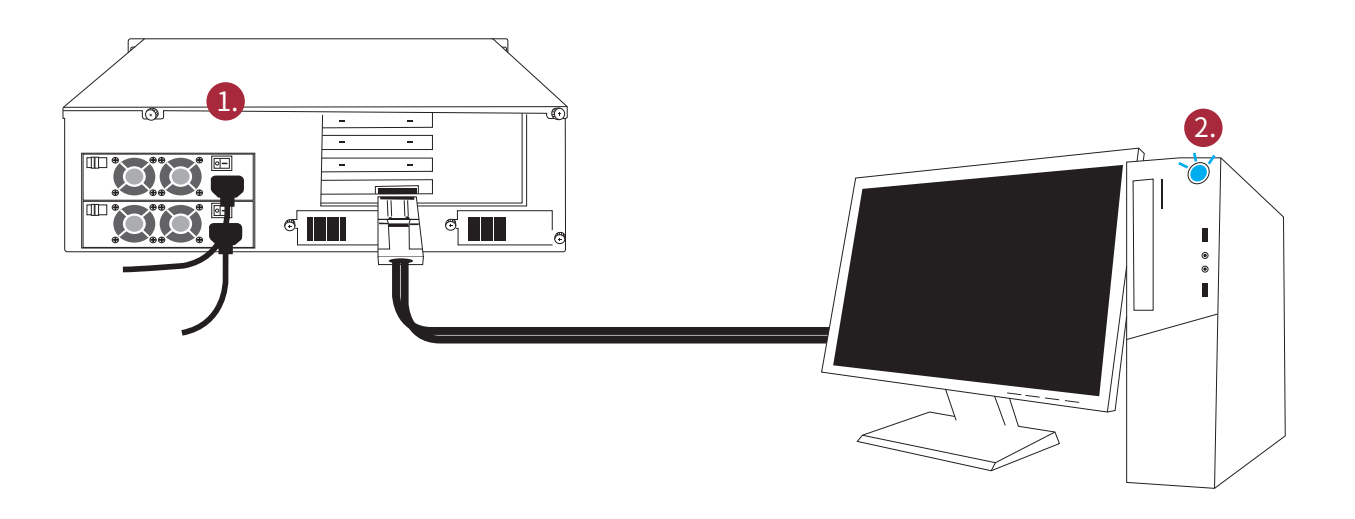

2. As all the hard drives are identified by the host computer, please follow the operational procedure by RAID card.

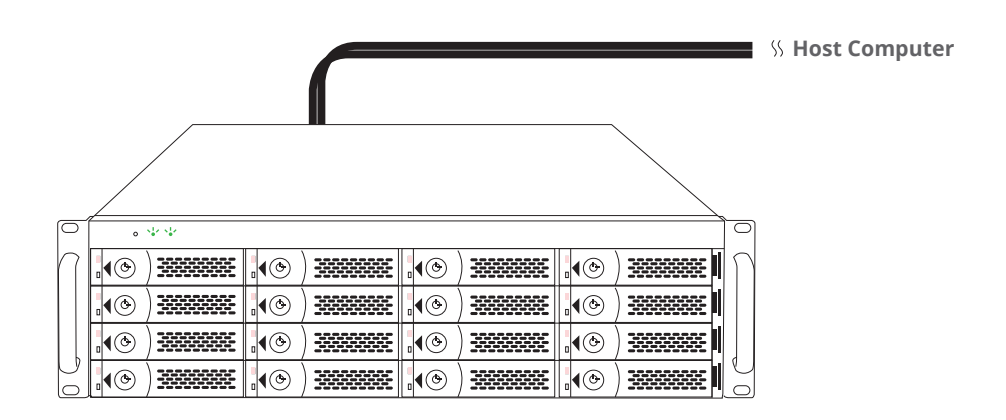

## <span id="page-9-0"></span> **Questions and Answers**

#### **1. What if all the PCIe slots within the host computer are occupied?**

Remove one of the third-party PCIe cards, and replace the third-party card with host card within the host computer, and then install the removed third-party PCIe card into NA333A-G3 storage enclosure.

#### **2. As moving a third-party PCIe card from host computer to NA333A-G3, will the third-party PCIe card work well and how to install third-party PCIe card's driver?**

Yes, the third-party PCIe card will work well in NA333A-G3 just like it is in the host computer. And the installation procedure for the third-party PCIe card's driver is the same.

#### **3. NA333A-G3 supports SGPIO; what does it mean?**

NA333A-G3 chassis supports SGPIO. When any HDD fails, the red LED indicator on the tray will light. The SGPIO function will be effective when the SAS/SATA RAID card supports SGPIO function. (for example: Areca's RAID card)

#### **4. How do I know the RAID card and the third-party PCIe cards installed within NA333A-G3 are recognized by the host computer?**

Go to Windows' Device Manager, click "View" at the top menu bar, and select "Devices by connection". Then go to **ACPI x64-based PC** >> **Microsoft ACPI-Compliant System** >> **PCI Express Root Complex**. Open the PCI Express Root Port, and then you will find the RAID card and the third-party PCIe cards in Netstor unit being shown and being recognized by computer under the PCI Express Root Port.

If you have any questions, please contact your regional distributor, or Netstor Technology, Taiwan.

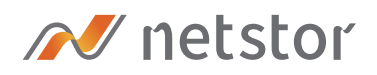

#### **Netstor Technology Co. Ltd.**

- 6F, No. 1, Alley 16, Lane 235, Baoqiao Rd., Xindian District, New Taipei City 231-45, Taiwan, R.O.C.
- www.netstor.com.tw
- sales@netstor.com.tw
- $\leftarrow$  +886 2 2917 1500